Making Everything Easier!™

# Macs For Seniors

# Learn to:

- Set up your Mac<sup>®</sup>, get around the Mac<sup>®</sup> desktop, and play music and games
- Browse the Internet and keep in touch via e-mail
- Share digital photos with friends and family
- Create and print documents

# Mark L. Chambers

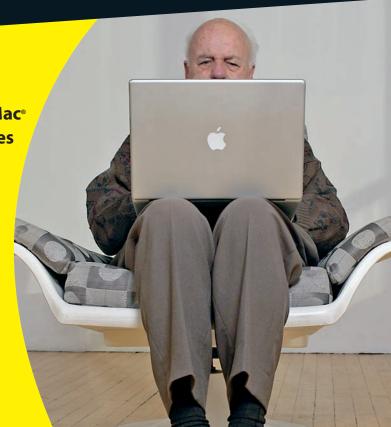

# Macs For Seniors FOR DUMMIES

by Mark L. Chambers

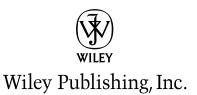

Macs For Seniors For Dummies<sup>®</sup> Published by Wiley Publishing, Inc. 111 River Street Hoboken, NJ 07030-5774

www.wiley.com

Copyright © 2009 by Wiley Publishing, Inc., Indianapolis, Indiana

Published by Wiley Publishing, Inc., Indianapolis, Indiana

Published simultaneously in Canada

No part of this publication may be reproduced, stored in a retrieval system or transmitted in any form or by any means, electronic, mechanical, photocopying, recording, scanning or otherwise, except as permitted under Sections 107 or 108 of the 1976 United States Copyright Act, without either the prior written permission of the Publisher, or authorization through payment of the appropriate per-copy fee to the Copyright Clearance Center, 222 Rosewood Drive, Danvers, MA 01923, (978) 750-8400, fax (978) 646-8600. Requests to the Publisher for permission should be addressed to the Permissions Department, John Wiley & Sons, Inc., 111 River Street, Hoboken, NJ 07030, (201) 748-6011, fax (201) 748-6008, or online at http://www.wiley.com/go/permissions.

**Trademarks:** Wiley, the Wiley Publishing logo, For Dummies, the Dummies Man logo, A Reference for the Rest of Us!, The Dummies Way, Dummies Daily, The Fun and Easy Way, Dummies.com, Making Everything Easier, and related trade dress are trademarks or registered trademarks of John Wiley & Sons, Inc. and/or its affiliates in the United States and other countries, and may not be used without written permission. All other trademarks are the property of their respective owners. Wiley Publishing, Inc., is not associated with any product or vendor mentioned in this book.

LIMIT OF LIABILITY/DISCLAIMER OF WARRANTY: THE PUBLISHER AND THE AUTHOR MAKE NO REP-RESENTATIONS OR WARRANTIES WITH RESPECT TO THE ACCURACY OR COMPLETENESS OF THE CONTENTS OF THIS WORK AND SPECIFICALLY DISCLAIM ALL WARRANTIES, INCLUDING WITHOUT LIMITATION WARRANTIES OF FITNESS FOR A PARTICULAR PURPOSE. NO WARRANTY MAY BE CREATED OR EXTENDED BY SALES OR PROMOTIONAL MATERIALS. THE ADVICE AND STRATEGIES CONTAINED HEREIN MAY NOT BE SUITABLE FOR EVERY SITUATION. THIS WORK IS SOLD WITH THE UNDER-STANDING THAT THE PUBLISHER IS NOT ENGAGED IN RENDERING LEGAL, ACCOUNTING, OR OTHER PROFESSIONAL SERVICES. IF PROFESSIONAL ASSISTANCE IS REQUIRED, THE SERVICES OF A COMPE-TENT PROFESSIONAL PERSON SHOULD BE SOUGHT. NEITHER THE PUBLISHER NOR THE AUTHOR SHALL BE LIABLE FOR DAMAGES ARISING HEREFROM. THE FACT THAT AN ORGANIZATION OR WEBSITE IS REFERRED TO IN THIS WORK AS A CITATION AND/OR A POTENTIAL SOURCE OF FURTHER INFORMATION DOES NOT MEAN THAT THE AUTHOR OR THE PUBLISHER ENDORSES THE INFORMA-TION THE ORGANIZATION OR WEBSITE MAY PROVIDE OR RECOMMENDATIONS IT MAY MAKE. FURTHER, READERS SHOULD BE AWARE THAT INTERNET WEBSITES LISTED IN THIS WORK MAY HAVE CHANGED OR DISAPPEARED BETWEEN WHEN THIS WORK WAS WRITTEN AND WHEN IT IS READ.

For general information on our other products and services, please contact our Customer Care Department within the U.S. at 877-762-2974, outside the U.S. at 317-572-3993, or fax 317-572-4002.

For technical support, please visit www.wiley.com/techsupport.

Wiley also publishes its books in a variety of electronic formats. Some content that appears in print may not be available in electronic books.

Library of Congress Control Number: 2009923968

ISBN: 978-0-470-43779-7

Manufactured in the United States of America

10 9 8 7 6 5 4 3 2 1

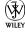

# About the Author

Mark L. Chambers has been an author, a computer consultant, a BBS sysop, a programmer, and a hardware technician for 25 years — pushing computers and their uses far beyond "normal" performance limits for decades now. His first love affair with a computer peripheral blossomed in 1984 when he bought his lightning-fast 300 bps modem for his Atari 400. Now he spends entirely too much time on the Internet and drinks far too much caffeine-laden soda.

With a degree in journalism and creative writing from Louisiana State University, Mark took the logical career choice: programming computers. After five years as a COBOL programmer for a hospital system, however, he decided that there must be a better way to earn a living — and he became the documentation manager for Datastorm Technologies, a well-known communications software developer. Somewhere between designing and writing software manuals, Mark began writing computer how-to books. His first book, *Running a Perfect BBS*, was published in 1994 — and after a short decade or so of fun (disguised as hard work), Mark is one of the most productive and best-selling technology authors on the planet.

Along with writing several books a year and editing whatever his publishers throw at him, Mark has branched out into Web-based education, designing and teaching online classes (called WebClinics) for Hewlett-Packard.

His favorite pastimes include collecting gargoyles, watching St. Louis Cardinals baseball, playing his three pinball machines and the latest computer games, supercharging computers, and rendering 3D flights of fancy with TrueSpace. And, during all that activity, he listens to just about every type of music imaginable. Mark's worldwide Internet radio station, MLC Radio (at www.mlcbooks.com), plays only CD-quality classics from 1970 to 1979, including everything from Rush to Billy Joel to the *Rocky Horror Picture Show* soundtrack. Mark's rapidly expanding list of books includes *MacBook For Dummies*, 2nd Edition; *iMac For Dummies*, 5th Edition; *Mac OS X Leopard All-in-One Desk Reference For Dummies*; *Build Your Own PC Do-It-Yourself For Dummies*; *Scanners For Dummies*, 2nd Edition; *CD & DVD Recording For Dummies*, 2nd Edition; *PCs All-in-One Desk Reference For Dummies*, 4th Edition; *Mac OS X Tiger: Top 100 Simplified Tips & Tricks; Hewlett-Packard Official Printer Handbook; Hewlett-Packard Official Recordable CD Handbook; Digital Photography Handbook; Computer Gamer's Bible* (co-author); *Recordable CD Bible; Teach Yourself Visually iMac* (all from Wiley Publishing); *Running a Perfect BBS; Official Netscape Guide to Web Animation; Windows 98 Optimizing and Troubleshooting Little Black Book, Microsoft Office v. X for Mac Power User's Guide;* and Burn It! Creating Your Own Great DVDs and CDs.

Mark's books have been translated into 16 languages so far — his favorites are German, Polish, Dutch, and French. Although he can't read them, he enjoys the pictures immensely.

Mark welcomes all comments about his books. You can reach him at mark@mlcbooks.com, or visit MLC Books Online, his Web site, at www.mlcbooks.com.

# Dedication

This book is proudly dedicated to my Uncle Tuffy and my Aunt Ruby — a couple forever young and forever in love.

# Author's Acknowledgments

Leave it to my friends at Wiley to recognize that seniors deserve a welldesigned guide to the Apple line of Macintosh computers — and the Mac OS X Leopard operating system to boot! It's time for me to thank the hard-working individuals who were instrumental in placing this book in your hands.

My friend Dennis Cohen (who also happens to be one of the best Mac technical editors anywhere) contributed his expert knowledge of Apple hardware and software, making sure that every step-by-step procedure and every tip is completely accurate. I also owe a huge debt of gratitude to ace copy editor Rebecca Whitney and to Linda Morris and Jodi Jensen for their development work — they all kept each chapter on track, easy to read, and full of the right information. (They should clone themselves — *all* my books need such guidance!)

As with every book I've written, I'd like to thank my wife, Anne, and my children, Erin, Chelsea, and Rose, for their support and love — and for letting me follow my dream!

Finally, two wonderful editors at Wiley deserve a special round of applause: my project editor, Rebecca Huehls, and my acquisitions editor, Bob Woerner. A book like this one simply doesn't become reality without their patience, guidance, and hard work, and I look forward to our next project together!

# Publisher's Acknowledgments

We're proud of this book; please send us your comments through our online registration form located at http://dummies.custhelp.com. For other comments, please contact our Customer Care Department within the U.S. at 877-762-2974, outside the U.S. at 317-572-3993, or fax 317-572-4002.

Some of the people who helped bring this book to market include the following:

# Acquisitions, Editorial Project Editor: Rebecca Huehls Acquisitions Editor: Bob Woerner Copy Editor: Rebecca Whitney Technical Editor: Dennis Cohen Editorial Manager: Leah Cameron Media Development Project Manager: Laura Moss-Hollister Media Development Assistant Project Manager: Jenny Swisher Media Development Assistant Producers: Angela Denny, Josh Frank, Shawn Patrick, and Kit Malone Editorial Assistant: Amanda Foxworth Sr. Editorial Assistant: Cherie Case

Cartoons: Rich Tennant (www.the5thwave.com)

Publishing and Editorial for Technology Dummies

Richard Swadley, Vice President and Executive Group Publisher Andy Cummings, Vice President and Publisher Mary Bednarek, Executive Acquisitions Director Mary C. Corder, Editorial Director **Publishing for Consumer Dummies** 

Diane Graves Steele, Vice President and Publisher

## **Composition Services**

Gerry Fahey, Vice President of Production Services Debbie Stailey, Director of Composition Services

**Composition Services** Project Coordinator: Patrick Redmond Layout and Graphics: Joyce Haughey, Sarah Philippart, Mark Pinto Proofreader: Betty Kish Indexer: Sherry Massey

# **Contents At a Glance**

| Introduction                                            | 1       |
|---------------------------------------------------------|---------|
| Part 1: Buying and Getting Started with Your Mac        | 7       |
| Chapter 1: Buying a Mac                                 | 9       |
| Chapter 2: Setting Up Your Mac                          | 23      |
| Chapter 3: Getting Around the Mac Desktop               | 47      |
| Chapter 4: Customizing Leopard                          | 77      |
| Chapter 5: Working with Files and Folders               | 99      |
| Chapter 6: Working with Printers, Scanners, and Faxes   | 119     |
| Chapter 7: Getting Help                                 | 129     |
| Part 11: Having Fun and Getting Things Done with Softw  | are 139 |
| Chapter 8: Creating Documents with Pages                | 141     |
| Chapter 9: Working with Numbers and Finances            | 159     |
| Chapter 10: Get the Most from Movies and Digital Photos | 177     |
| Chapter 11: Enjoying Music, Video, and Podcasts         | 197     |
| Chapter 12: Playing Games in Leopard                    | 213     |
| Part 111: Exploring the Internet                        | 221     |
| Chapter 13: Understanding Internet Basics               |         |
| Chapter 14: Browsing the Web with Safari                |         |
| Chapter 15: Keeping in Touch by E-Mail                  | 259     |
| Chapter 16: Connecting with People Online               |         |
| Part IV: Taking Care of Your Computer                   |         |
| Chapter 17: Protecting Leopard                          |         |
| Chapter 18: Maintaining Leopard                         | 315     |
| Index                                                   | 325     |

# **Table Of Contents**

| Introduction                                     | 1  |
|--------------------------------------------------|----|
| About This Book                                  | 2  |
| What's Truly Required                            | 2  |
| Conventions Used in This Book                    | 3  |
| How This Book Is Organized                       | 4  |
| Get Going!                                       | 5  |
| A Final Word                                     | 5  |
| Part 1: Buying and Getting Started with Your Mac | 7  |
| Chapter 1: Buying a Mac                          | 9  |
| Know What Your Mac Can Do                        | 10 |
| Understand Hardware and Software                 | 11 |
| Choose a Desktop or Laptop                       | 13 |
| Know How Much Power Is Too Much                  | 14 |
| Choose a Price Range                             | 15 |
| Select a Monitor                                 | 17 |
| Compare Processors, Memory, and Hard Drives      | 18 |
| Decide Which Software You Want                   | 19 |
| Buy Online or at the Apple Store                 | 20 |
| Chapter 2: Setting Up Your Mac                   | 23 |
| Choose a Location for Your New Mac               | 23 |
| Unpack Your New Mac                              | 25 |
| Connect Cables                                   | 26 |
| Figure Out Ports                                 | 28 |
| Turn On Your Mac and Run Leopard Setup           | 30 |
| Use Your Mouse                                   | 32 |
| Change Your Account Password                     | 34 |
| Add Another Account to Your System               | 36 |

# **Macs For Seniors For Dummies**

| Switch Between Accounts                      | 41 |
|----------------------------------------------|----|
| Set Your Mac's Date and Time                 | 43 |
| Turn Off Your Mac                            | 45 |
| Chapter 3: Getting Around the Mac Desktop    | 47 |
| Tour the Desktop                             | 47 |
| Discover the Finder                          | 49 |
| Use the Leopard Icons                        | 50 |
| Open and Switch Programs by Using the Dock   | 52 |
| Run Programs from the Hard Drive             |    |
| Add Favorite Programs (and More) to the Dock | 53 |
| Stack Files or Folders on the Dock           | 55 |
| Change the Dock Size and Location            | 56 |
| Empty the Trash                              | 58 |
| Display the Dashboard and Widgets            | 59 |
| Search Your Mac with Spotlight               | 60 |
| View the Finder in Icon View                 | 63 |
| List Finder Items in List View               | 64 |
| See Items in Column View                     | 65 |
| Surf Items in Flow View                      | 67 |
| Open Windows                                 | 68 |
| See All Open Program Windows with Exposé     | 69 |
| Scroll Windows                               | 71 |
| Minimize and Restore Windows                 | 72 |
| Zoom Windows                                 | 73 |
| Move and Resize Windows                      | 73 |
| Close Windows                                | 74 |
| Close Programs                               | 75 |
| Chapter 4: Customizing Leopard               | 77 |
| Fine-Tune Leopard                            | 77 |
| Change the Desktop Background                | 78 |
| Change the Desktop Color Scheme              |    |
| Select a Screen Saver                        |    |

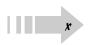

# **Table of Contents**

| Customize the Keyboard                                | 84  |
|-------------------------------------------------------|-----|
| Organize Icons on the Desktop                         | 86  |
| Customize Your Pointing Device                        |     |
| Set Your Screen for Maximum Visibility                |     |
| Use the Universal Access Tools                        | 91  |
| Replace Sounds with Visual Cues                       | 93  |
| Set Up Speech Recognition                             | 94  |
| Customize Speech Recognition Settings                 | 96  |
| Chapter 5: Working with Files and Folders             | 99  |
| Store Files on Your Mac                               |     |
| Organize Files with Folders                           |     |
| Open Files and Folders                                |     |
| View Documents with Quick Look                        |     |
| View Images and PDF Documents with Preview            | 106 |
| Create a Link to a File or Folder                     |     |
| Launch Recently Used Documents and Programs           |     |
| Select Items                                          |     |
| Create Folders                                        | 112 |
| Rename Items                                          | 113 |
| Delete Items You No Longer Need                       | 114 |
| Copy and Move Files and Folders                       | 114 |
| Move Things from Place to Place                       | 116 |
| Back Up to CD or DVD                                  | 116 |
| Chapter 6: Working with Printers, Scanners, and Faxes | 119 |
| Add a USB Printer to Your System                      |     |
| Print a File                                          |     |
| Choose a Default Printer                              |     |
| Remove an Unnecessary Printer Entry                   |     |
| Create a PDF Document                                 |     |
| Install a USB Scanner                                 |     |
| Send a Fax                                            | 126 |

# **Macs For Seniors For Dummies**

| Chapter 7: Getting Help                                 | 129    |
|---------------------------------------------------------|--------|
| Explore the Help Window                                 |        |
| Search Help                                             |        |
| Find Help in the Apple Forums                           | 133    |
| Share Screens                                           | 135    |
| Search Other Mac Support Resources                      | 137    |
| Part 11: Having Fun and Getting Things Done with Softwa | re 139 |
| Chapter 8: Creating Documents with Pages                | 141    |
| Create a New Page Document                              |        |
| Open an Existing Pages Document                         |        |
| Type and Edit Text within Pages                         |        |
| Cut Text                                                |        |
| Copy Text                                               | 147    |
| Paste from the Clipboard                                | 147    |
| Format Text with Panache                                | 148    |
| Insert Tables                                           | 149    |
| Add Photos                                              | 151    |
| Resize an Image                                         | 153    |
| Add a Shape to the Document Background                  | 154    |
| Check Your Spelling!                                    | 154    |
| Print Documents                                         | 156    |
| Save Your Work                                          | 157    |
| Chapter 9: Working with Numbers and Finances            | 159    |
| Understand Spreadsheets                                 | 160    |
| Create a New Spreadsheet                                | 160    |
| Open an Existing Spreadsheet                            | 161    |
| Navigate and Select Cells in a Spreadsheet              | 163    |
| Enter and Edit Data in a Spreadsheet                    | 164    |
| Choose a Number Format                                  | 165    |
| Change the Alignment of Cell Text                       | 166    |
| Change the Character Formatting                         | 168    |

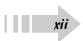

# **Table of Contents**

| Format with Shading                                                                                                    |     |
|----------------------------------------------------------------------------------------------------|-----|
| Insert and Delete Rows and Columns                                                                                                    | 169 |
| Add Simple Calculations                                                                                                    | 170 |
| Insert Charts                                                                                                    | 172 |
| Save Your Work                                                                                                    | 174 |
| Keep Your Finances Safe Online                                                                                                    | 175 |
| Chapter 10: Get the Most from Movies and Digital Photos                                                                                                    | 177 |
| Play Movies with DVD Player                                                                                                    | 178 |
| Upload Photos from Your Digital Camera                                                                                                    |     |
| Display a Digital Image in iPhoto                                                                                                    |     |
| Tag Your Photos with Keywords                                                                                                    |     |
| Organize Photos in Albums                                                                                                    |     |
| Put Events to Work                                                                                                    | 189 |
| Create a Slide Show                                                                                                    | 189 |
| Edit Photos with Panache                                                                                                    | 191 |
| Add Photos to Your E-Mail                                                                                                    | 193 |
|                                                                                                    |     |
| Chapter 11: Enjoying Music, Video, and Podcasts                                                                                                    | 197 |
| Chapter 11: Enjoying Music, Video, and Podcasts                                                                                                    |     |
| , .                                                                                                    | 198 |
| Set Up Speakers                                                                                                    |     |
| Set Up Speakers<br>Control the Volume                                                                                                    |     |
| Set Up Speakers<br>Control the Volume<br>Add Music from a CD to iTunes                                                                                                    |     |
| Set Up Speakers<br>Control the Volume<br>Add Music from a CD to iTunes<br>Play an Audio CD in iTunes                                                                                                    |     |
| Set Up Speakers<br>Control the Volume<br>Add Music from a CD to iTunes<br>Play an Audio CD in iTunes<br>Play Digital Music, Video, and Podcasts in iTunes                                                                                                    |     |
| Set Up Speakers<br>Control the Volume<br>Add Music from a CD to iTunes<br>Play an Audio CD in iTunes<br>Play Digital Music, Video, and Podcasts in iTunes<br>Create an iTunes Playlist                                                                                                    |     |
| Set Up Speakers<br>Control the Volume<br>Add Music from a CD to iTunes<br>Play an Audio CD in iTunes<br>Play Digital Music, Video, and Podcasts in iTunes<br>Create an iTunes Playlist<br>Burn an Audio CD By Using iTunes                                                                                                    |     |
| Set Up Speakers<br>Control the Volume<br>Add Music from a CD to iTunes<br>Play an Audio CD in iTunes<br>Play Digital Music, Video, and Podcasts in iTunes<br>Create an iTunes Playlist<br>Burn an Audio CD By Using iTunes<br>Watch Visualizations                                                                                                    |     |
| Set Up Speakers<br>Control the Volume<br>Add Music from a CD to iTunes<br>Play an Audio CD in iTunes<br>Play Digital Music, Video, and Podcasts in iTunes<br>Create an iTunes Playlist<br>Burn an Audio CD By Using iTunes<br>Watch Visualizations<br>Find Music, Video, Audiobooks, and Podcasts Online                                                                           |     |
| Set Up Speakers<br>Control the Volume<br>Add Music from a CD to iTunes<br>Play an Audio CD in iTunes<br>Play Digital Music, Video, and Podcasts in iTunes<br>Create an iTunes Playlist<br>Burn an Audio CD By Using iTunes<br>Watch Visualizations<br>Find Music, Video, Audiobooks, and Podcasts Online<br>Play Online Radio Stations                                             |     |
| Set Up Speakers<br>Control the Volume<br>Add Music from a CD to iTunes<br>Play an Audio CD in iTunes<br>Play Digital Music, Video, and Podcasts in iTunes<br>Create an iTunes Playlist<br>Burn an Audio CD By Using iTunes<br>Watch Visualizations<br>Find Music, Video, Audiobooks, and Podcasts Online<br>Play Online Radio Stations                                             |     |
| Set Up Speakers<br>Control the Volume<br>Add Music from a CD to iTunes<br>Play an Audio CD in iTunes<br>Play Digital Music, Video, and Podcasts in iTunes<br>Create an iTunes Playlist<br>Burn an Audio CD By Using iTunes<br>Watch Visualizations<br>Find Music, Video, Audiobooks, and Podcasts Online<br>Play Online Radio Stations<br>Play Online Radio Stations<br>Play Chess |     |